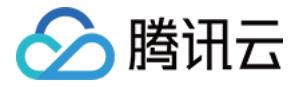

# 边缘安全加速平台 **EO** 四层代理 产品⽂档

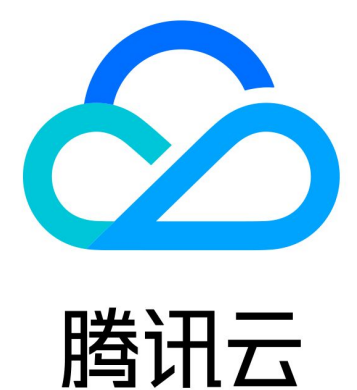

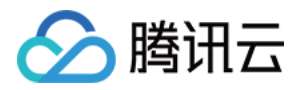

【版权声明】

©2013-2024 腾讯云版权所有

本文档著作权归腾讯云单独所有,未经腾讯云事先书面许可,任何主体不得以任何形式复制、修改、抄袭、传播全 部或部分本⽂档内容。

【商标声明】

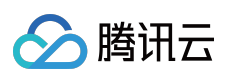

及其它腾讯云服务相关的商标均为腾讯云计算(北京)有限责任公司及其关联公司所有。本文档涉及的第三方主体 的商标,依法由权利人所有。

【服务声明】

本文档意在向客户介绍腾讯云全部或部分产品、服务的当时的整体概况,部分产品、服务的内容可能有所调整。您 所购买的腾讯云产品、服务的种类、服务标准等应由您与腾讯云之间的商业合同约定,除非双方另有约定,否则, 腾讯云对本⽂档内容不做任何明⽰或模式的承诺或保证。

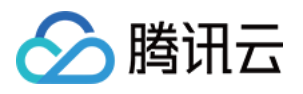

# 文档目录

[四层代理](#page-3-0)

[概述](#page-3-1)

[新建四层代理实例](#page-6-0)

[修改四层代理实例配置](#page-10-0)

停用/[删除四层代理实例](#page-12-0)

[批量配置转发规则](#page-13-0)

[获取客户端真实](#page-16-0)IP

通过 TOA 获取 TCP [协议客户端真实](#page-16-1) IP

通过 Proxy Protocol V1/V2 [协议获取客户端真实](#page-45-0) IP

[概述](#page-45-1)

方式一:通过 Nginx [获取客户端真实](#page-46-0) IP

方式二:在业务服务器解析客户端真实 IP

Proxy Protocol V1/V2 [获取的客户端真实](#page-57-0) IP 格式

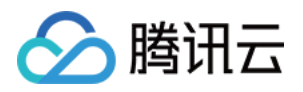

# <span id="page-3-1"></span><span id="page-3-0"></span>四层代理 概述

最近更新时间:2023-12-26 18:21:25

# 原理介绍

四层代理是 EdgeOne 提供的基于 TCP/UDP 协议加速服务, 通过 EdgeOne 分布广泛的四层代理节点、独有的 DDoS 防护模块和智能路由技术,实现终端用户就近接入、边缘流量清洗和端口监听转发,为四层应用提供高可用低 延迟的 DDoS 防护和四层加速服务。

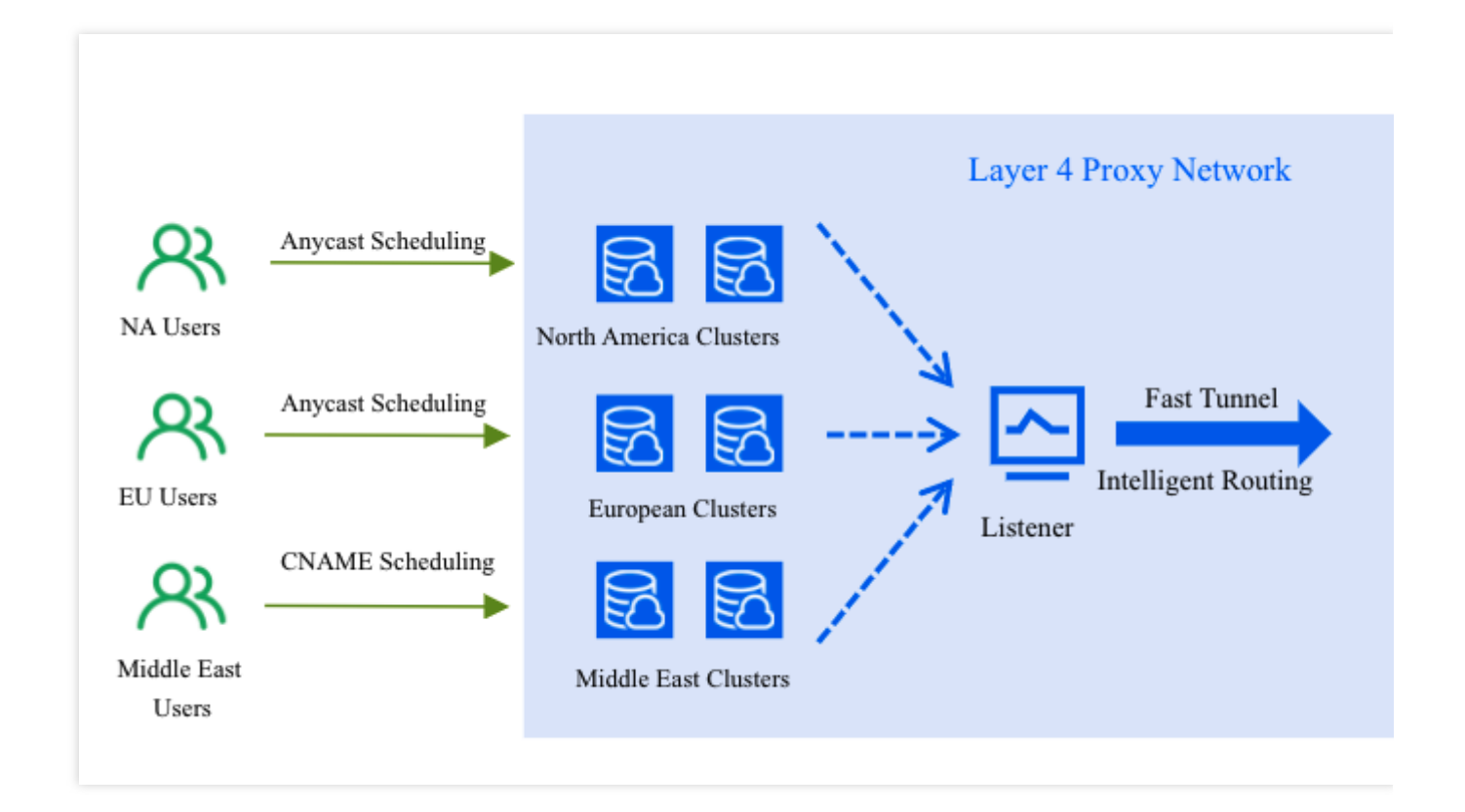

# 应用场景

#### 游戏加速

四层代理可为实时对战类游戏、全球同服等手游、端游、游戏平台提供基于 TCP/UDP 的传输加速, 针对游戏场景内 各区域网络差异而导致游戏延迟高、丢包等问题,玩家可通过四层代理实现就近接入高速通道,降低游戏的丢包率 和延时。

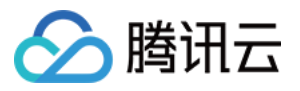

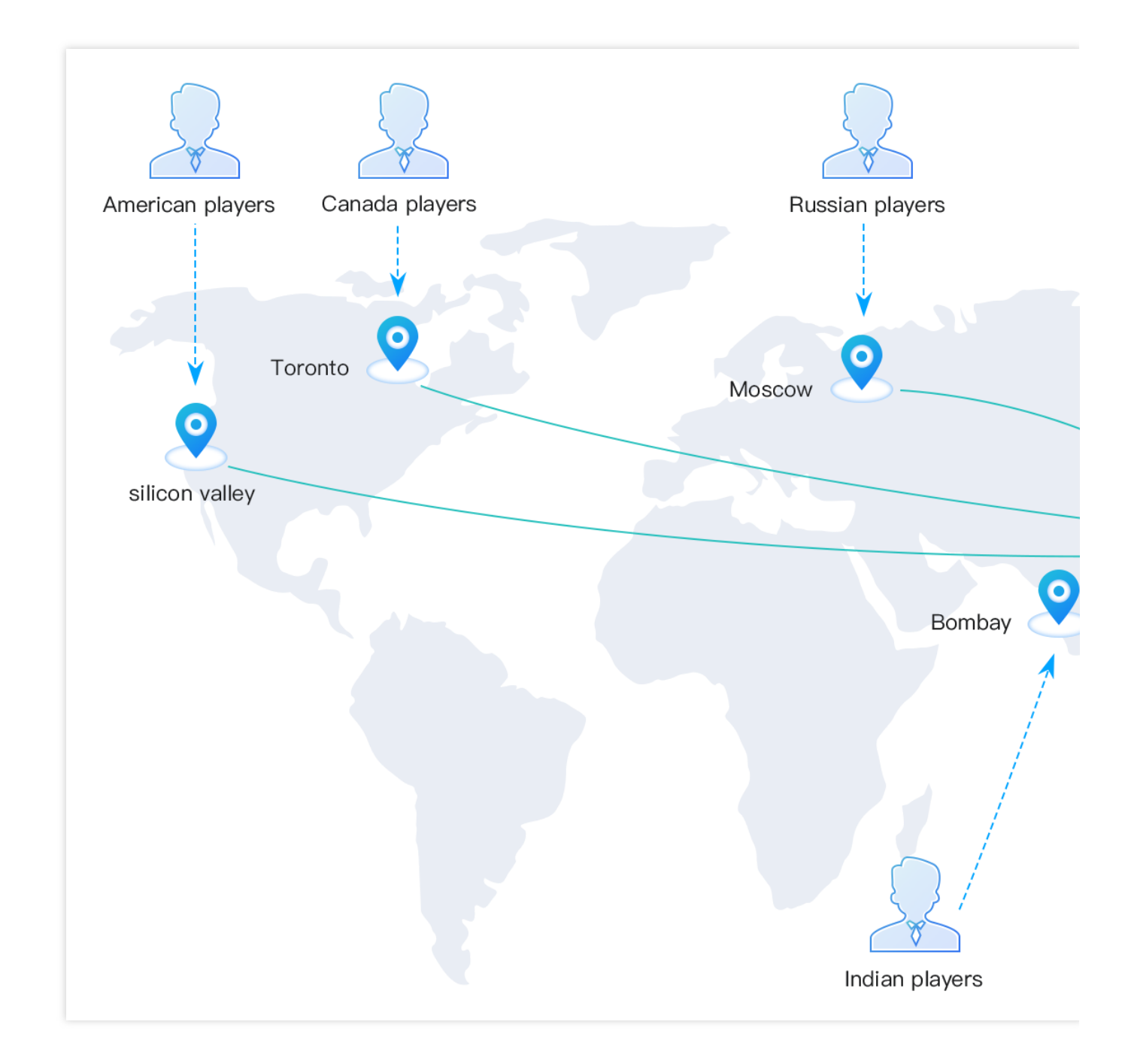

#### 办公应用加速

对跨区域的办公场景,通常公司内业务数据存储于总部数据中心内,往往会因为跨区域产生的网络问题导致高延时 和高丢包,影响跨区域的业务访问和数据同步。通过四层代理,可以让用户就近接入加速节点,优化访问链接,有 效解决跨区域访问带来的⽹络质量问题,提升业务访问体验。

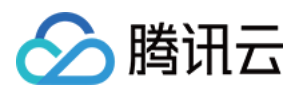

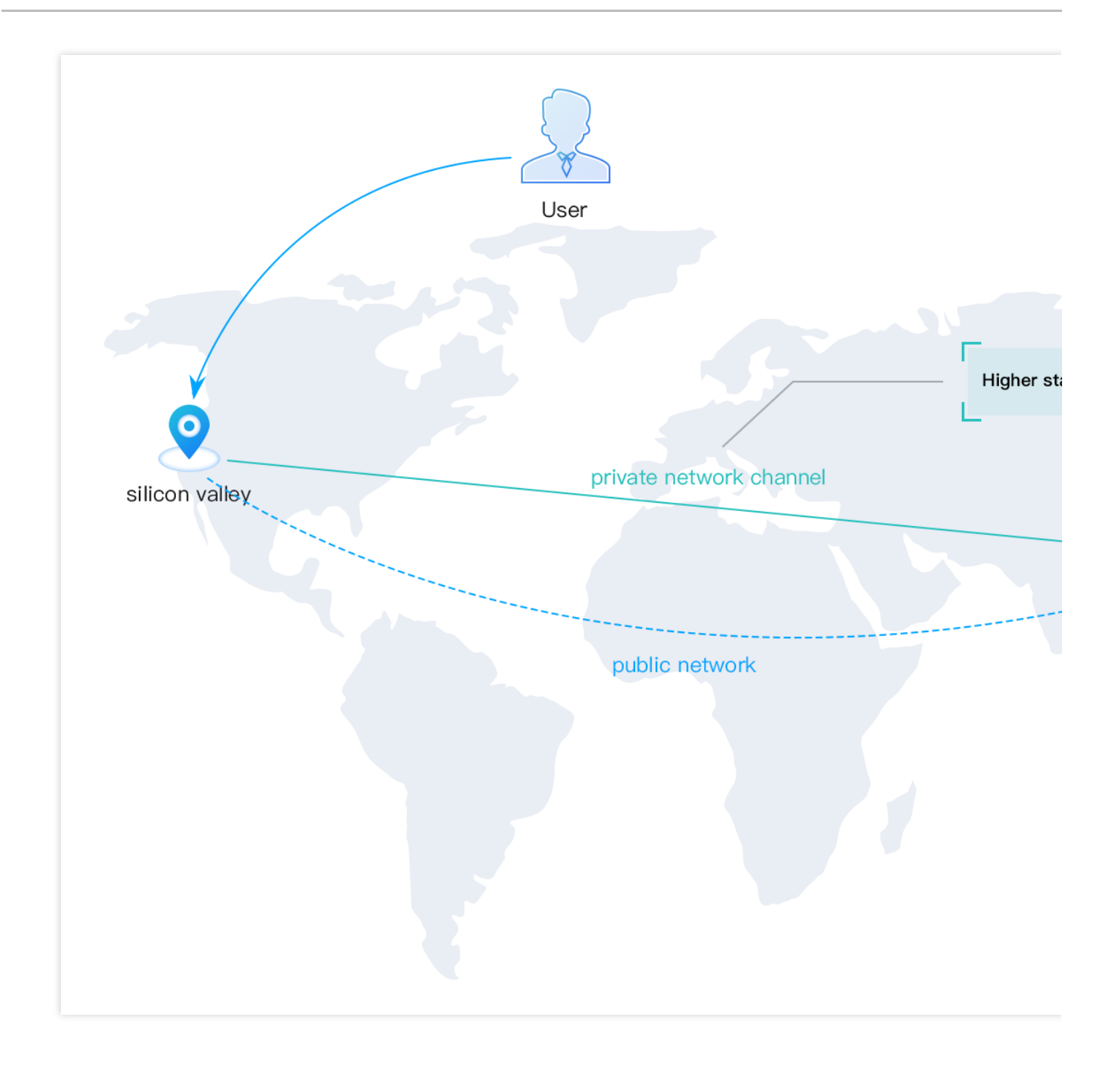

#### 实时音视频

在视频会议、连麦互动的场景下,可通过四层代理的 UDP 转发加速,帮助在实时音视频互动的场景下, 保障音视频 传输的可靠性,解决跨运营商、长路径以及跨国场景下的音视频卡顿、丢包、延时高等问题。

### 配额说明

四层代理服务默认提供1个 CNAME 类型接入的实例配额,如需通过 Anycast IP 接入或添加更多 CNAME 类型实例, 您可以通过在四层代理页面单击调整配额进行购买,实例价格详见[:四层代理实例](https://www.tencentcloud.com/document/product/1145/55640)。

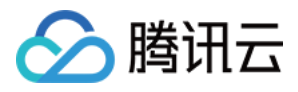

# <span id="page-6-0"></span>新建四层代理实例

最近更新时间:2024-04-16 16:54:34

使用场景

用户需新建一个四层代理实例时,可参考本文档查看如何进行实例配置。

操作步骤

1. 登录 [边缘安全加速平台](https://console.tencentcloud.com/edgeone) EO 控制台, 在左侧菜单栏中, 单击站点列表, 在站点列表内单击需配置的站点。

- 2. 在站点详情页面, 单击四层代理。
- 3. 在四层代理页面,单击新增四层代理实例。

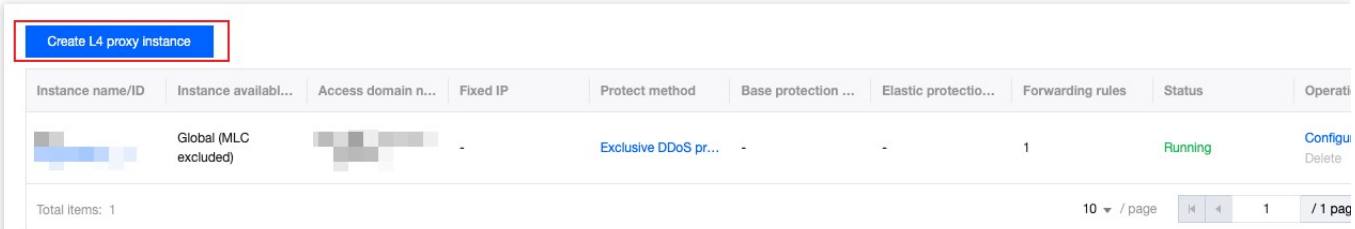

4. 新增四层代理需填写服务配置及转发规则, 首先填写服务配置, 服务区域默认为当前站点的加速区域, 各配置项 说明如下:

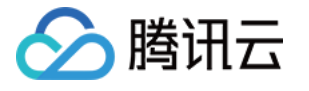

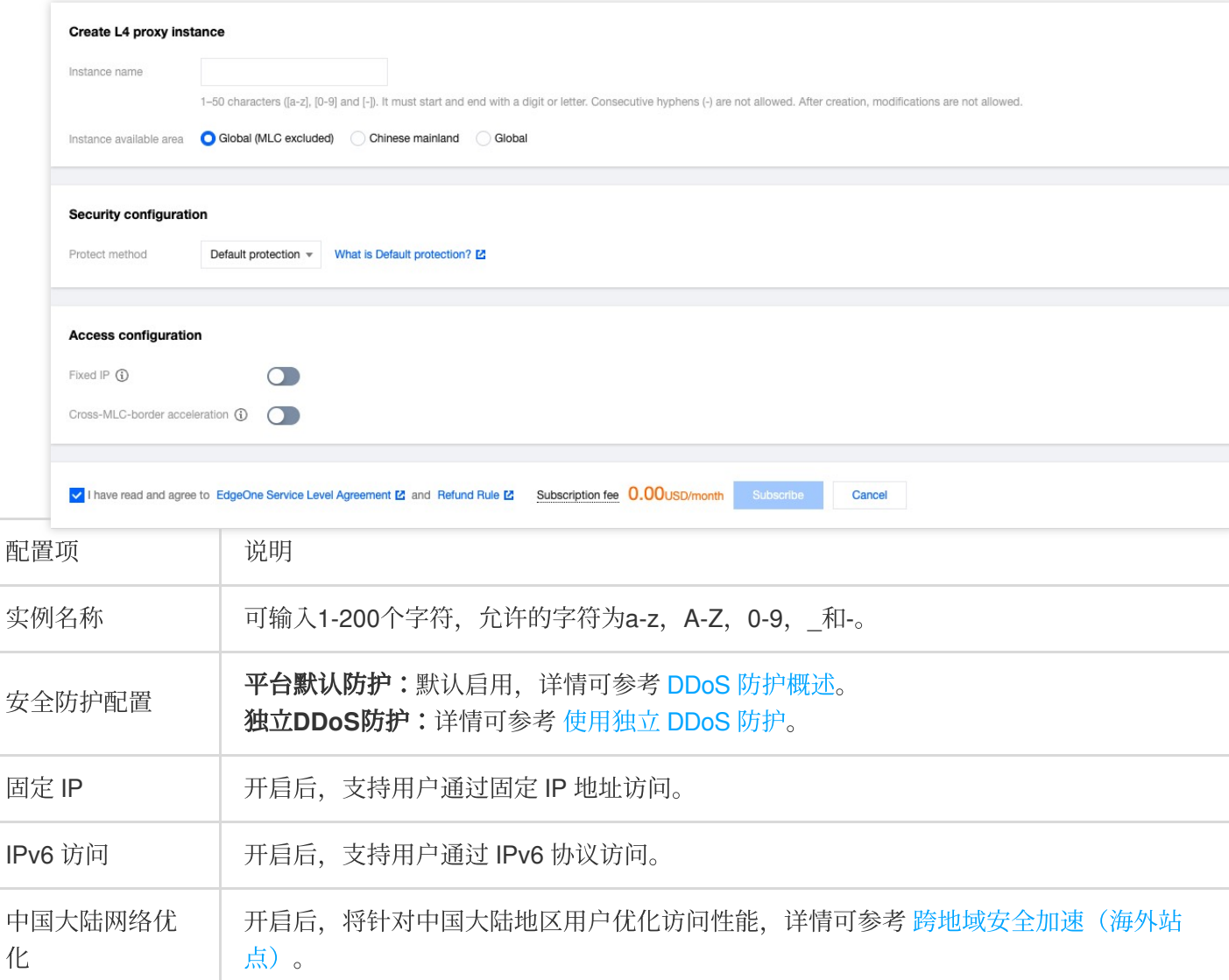

#### 注意:

固定 IP、IPv6 访问、中国大陆网络优化不可同时开启,且在不同的加速区域, 安全防护配置与接入配置之间存在冲 突关系,冲突如下:

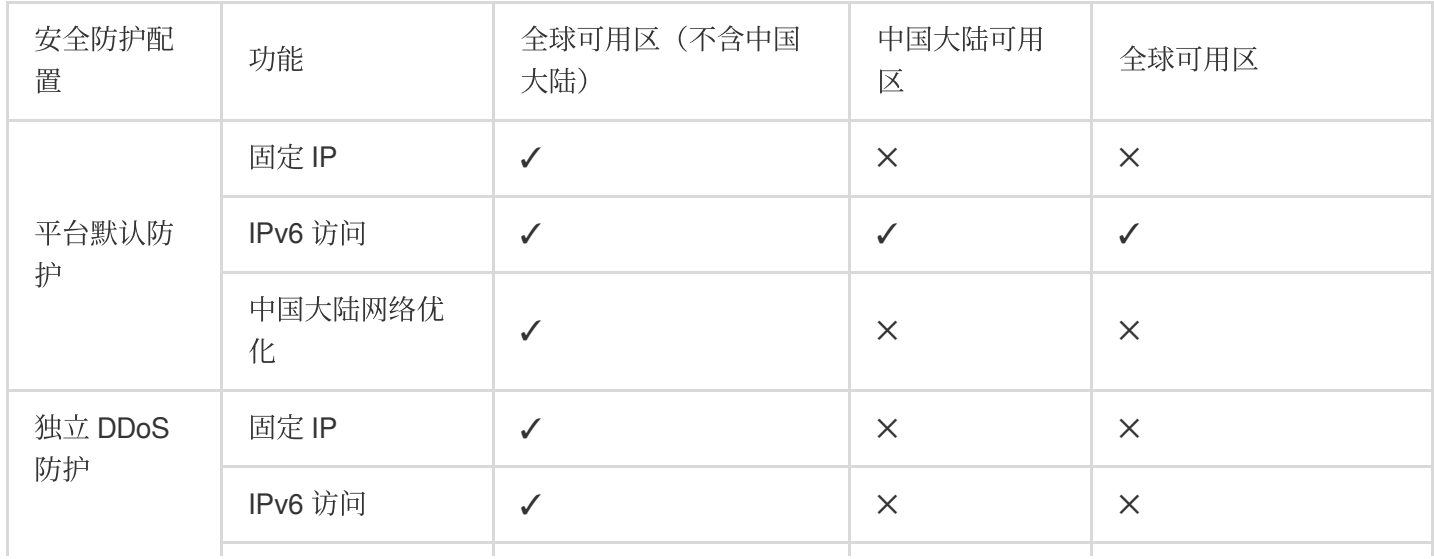

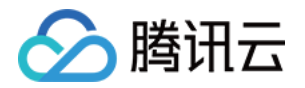

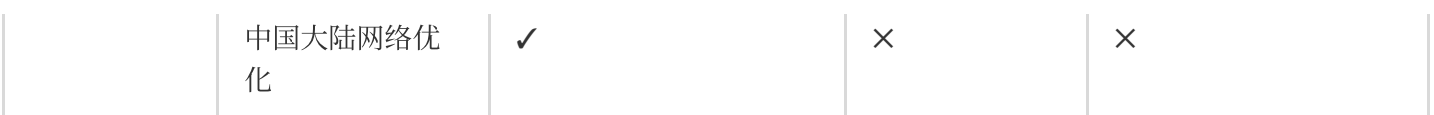

5. 查看订阅费用, 勾选并同意下方的 [边缘安全加速平台服务协议](https://www.tencentcloud.com/document/product/1145/48119) 和 [退款规](https://www.tencentcloud.com/document/product/1145/48708)则, 单击订阅。计费说明可参考计费说 明。

6. 配置转发规则, 在四层代理页面, 选择刚才新建的四层代理实例, 单击配置, 进入实例详情页面配置转发规则, 转发规则也支持批量导入规则,详情见[:批量配置转发规则](https://www.tencentcloud.com/document/product/1145/54510);转发规则的各配置项说明如下:

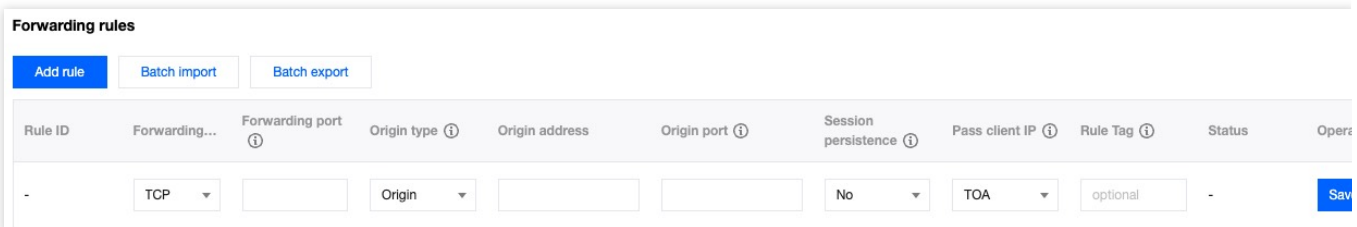

#### 注意:

1. 如果源站类型为源站组, 目前仅允许配置为自有源站, 不支持 COS 源。

2. 每个四层代理实例支持最多配置2000条转发规则。

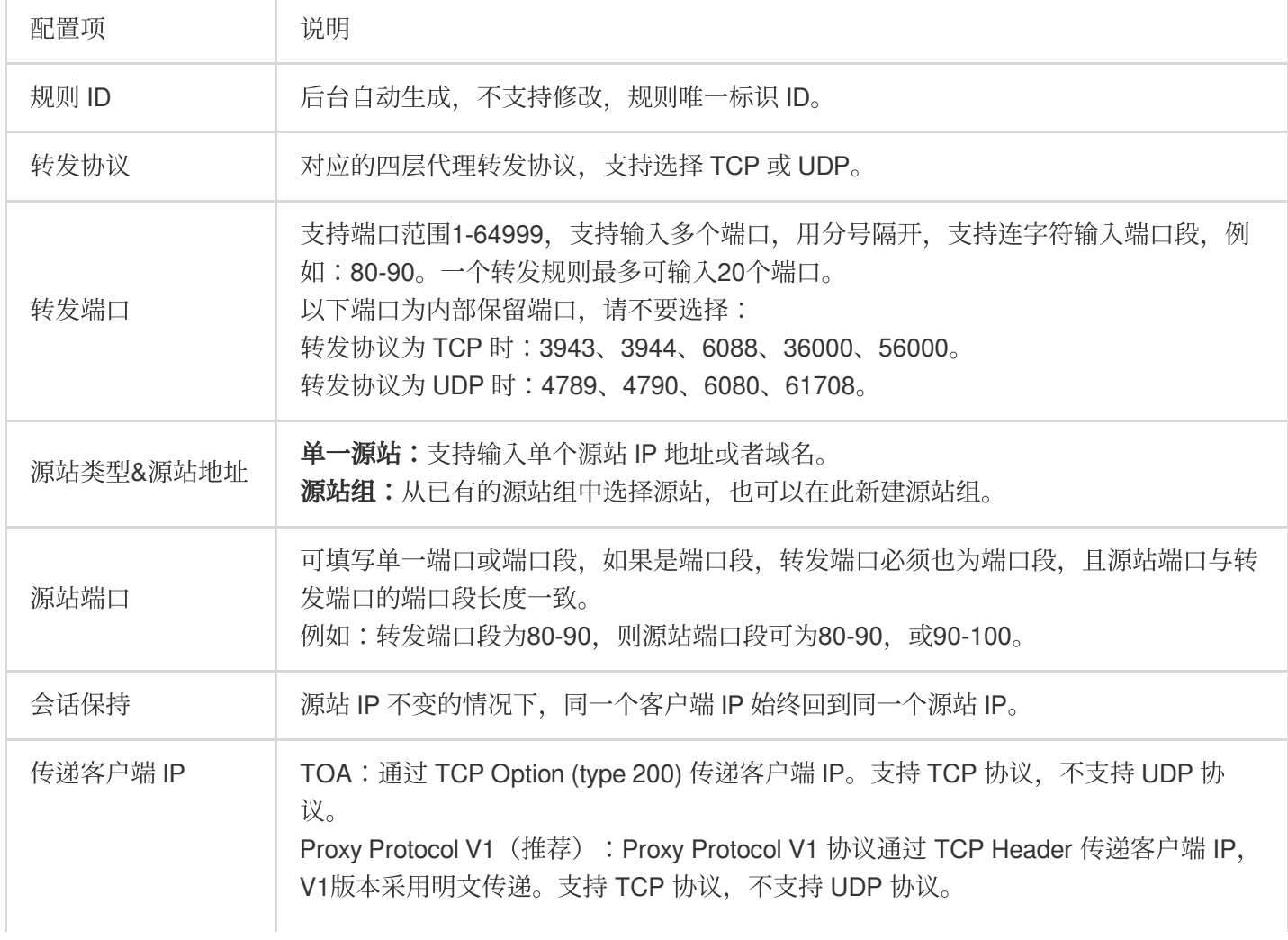

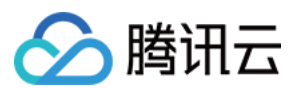

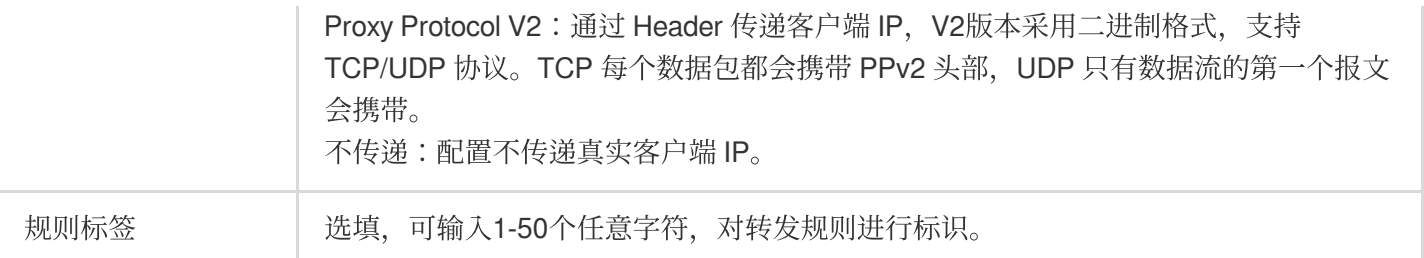

7. 单击保存,即可完成四层代理的规则配置。

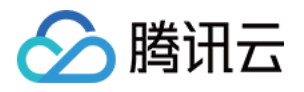

# <span id="page-10-0"></span>修改四层代理实例配置

最近更新时间:2023-10-11 10:46:20

# 使用场景

用户需对已有四层代理实例修改配置时,可参考本文档查看如何修改四层代理实例配置。

#### 注意:

已创建的四层代理实例不⽀持修改调度模式和代理模式,如需修改,请删除该实例后重新创建。 如需删除转发规则,需暂停该规则后方可删除。

### 操作步骤

1. 登录 [边缘安全加速平台](https://console.tencentcloud.com/edgeone) EO 控制台, 在左侧菜单栏中, 单击站点列表, 在站点列表内单击需配置的站点。

2. 在站点详情页面, 单击四层代理。

3. 在四层代理页面, 选择需要修改的四层代理规则, 单击配置。

4. 对已创建的四层代理模式, 支持修改 IPv6 访问配置及中国大陆网络优化功能, 也可以在该页面添加、编辑、暂停/ 开启、删除转发规则。

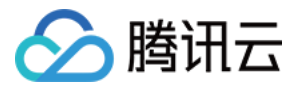

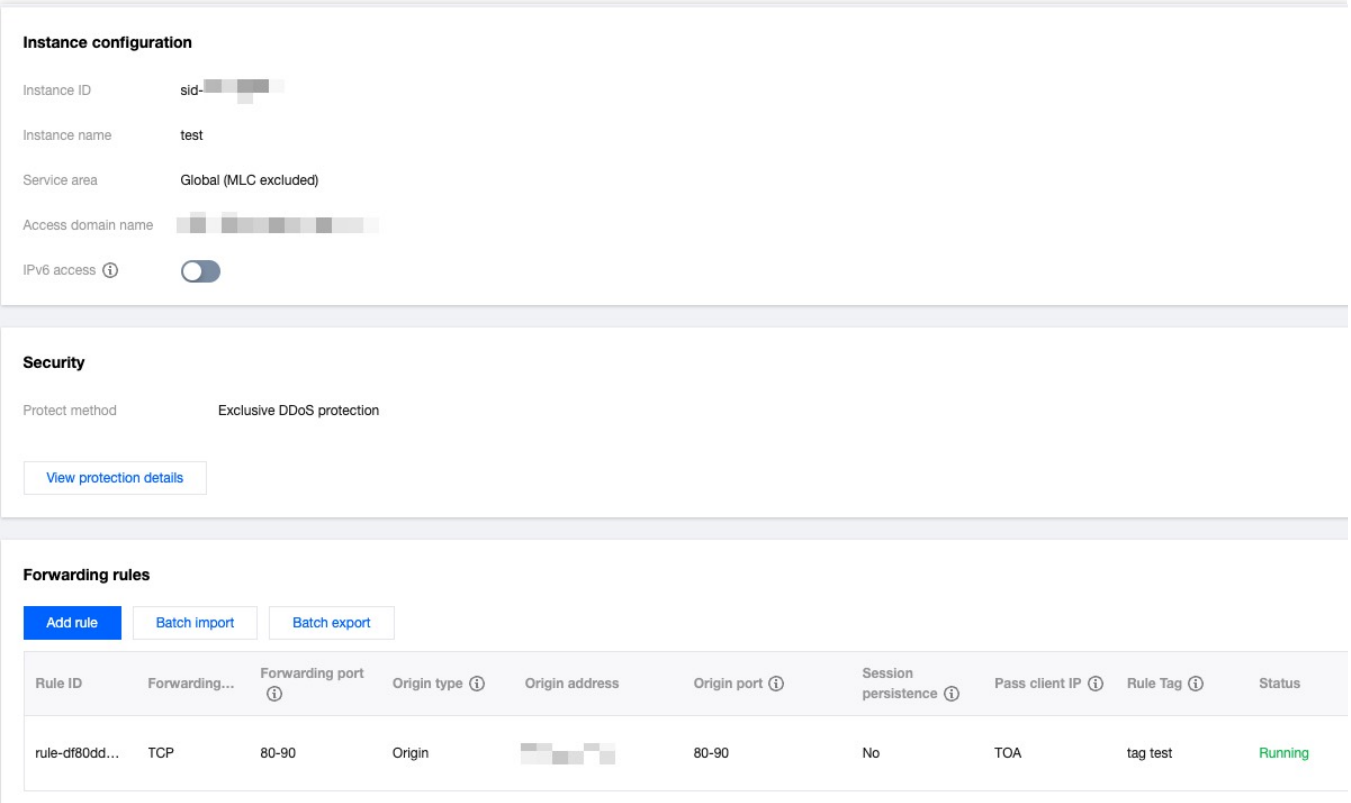

![](_page_12_Picture_1.jpeg)

# <span id="page-12-0"></span>停用/删除四层代理实例

最近更新时间:2023-10-11 10:46:43

# 使用场景

用户需停用当前四层代理实例或删除四层代理实例时,可参考本文进行操作。

说明:

停用四层代理实例需要等待一段时间, 一般需要几分钟时间即可; 实例停用后, 方可删除。

### 操作步骤

1. 登录 [边缘安全加速平台](https://console.tencentcloud.com/edgeone) EO控制台, 在左侧菜单栏中, 单击站点列表, 在站点列表内单击需配置的站点。

2. 在站点详情页面, 单击四层代理。

3. 在四层代理页面, 选择需要停用的四层代理实例, 单击停用。

![](_page_12_Picture_94.jpeg)

4. 停用后, 如需删除该实例, 可单击**删除**, 删除该实例配置。

![](_page_13_Picture_0.jpeg)

# <span id="page-13-0"></span>批量配置转发规则

最近更新时间:2023-10-11 10:47:05

# 使用场景

如果您的四层代理实例中有大量的转发规则需要维护,可参考本文来了解如何通过导入/导出功能来帮助您批量配置 转发规则。

注意:

- 1. 批量导入单次最多可输入2000条, 每个四层代理实例最多支持2000条实例。
- 2. 批量导入规则不区分大小写。
- 3. 导入规则的转发端口不可与现有规则的转发端口重复。

### 操作步骤

#### 批量导入规则

- 1. 登录 [边缘安全加速平台](https://console.tencentcloud.com/edgeone) EO控制台, 在左侧菜单栏中, 单击站点列表, 在站点列表内单击需配置的站点。
- 2. 在站点详情页面, 单击四层代理。
- 3. 在四层代理页面,选择需要修改的四层代理规则,单击配置。
- 4. 在转发规则页面,单击批量导入。

![](_page_13_Picture_147.jpeg)

5. 输入需要导入的转发规则, 一行对应一条转发规则, 需包含转发协议: 端口、源站地址、源站端口、会话保持状 态、传递 IP 方式, 各字段以空格间隔。例如: tcp:123 test.origin.com 456 on ppv1 。

![](_page_14_Picture_0.jpeg)

![](_page_14_Picture_137.jpeg)

#### 各字段说明如下:

![](_page_14_Picture_138.jpeg)

![](_page_15_Picture_0.jpeg)

![](_page_15_Picture_104.jpeg)

6. 单击确定, 即可导入转发规则。

#### 批量导出规则

1. 登录 [边缘安全加速平台控](https://console.tencentcloud.com/edgeone)制台, 在左侧菜单栏中, 单击站点列表, 在站点列表内单击需配置的站点。

- 2. 在站点详情页面,单击四层代理。
- 3. 在四层代理页面,选择需要修改的四层代理规则,单击配置。
- 4. 在转发规则页面,单击批量导出。

![](_page_15_Picture_105.jpeg)

5. 在弹出的对话窗口中,单击确定,即可导出所有转发规则。导出的转发规则格式为 TXT 文件,内容格式与导入规 则一致。

![](_page_15_Picture_11.jpeg)

![](_page_16_Picture_1.jpeg)

# <span id="page-16-1"></span><span id="page-16-0"></span>获取客户端真实IP 通过 TOA 获取 TCP 协议客户端真实 IP

最近更新时间:2023-09-11 17:40:34

本文介绍了使用四层代理加速时, 如何通过 TOA 获取 TCP 协议的客户端真实 IP。

### 使用场景

当数据报文通过四层加速通道进行加速时, 数据报文的源 IP 地址和源 Port 均会发生修改, 导致源站无法直接获取到 真实客户端的 IP 和 Port 信息。为了将客户端真实 IP 和 Port 信息可传递给源站服务器, 在创建加速通道时, 您可选 择通过 TOA 来传递客户端 IP 和 Port 信息。四层加速通道会将真实客户端的 IP 和 Port 信息放入自定义的 tcp option 字段中。您需要在源站服务器上通过安装 TOA 模块来获取真实客户端地址信息。

### 操作步骤

#### 步骤⼀:传递客户端 **IP** ⽅式选择为 **TOA**

使用 TOA 获取 TCP 协议客户端真实 IP. 需在控制台内将四层代理转发规则的传递客户端 IP 方式配置为 TOA, 如 何修改四层代理规则详⻅[:修改四层代理实例配置](https://www.tencentcloud.com/document/product/1145/54508)。

![](_page_16_Picture_216.jpeg)

#### 步骤⼆:后端服务加载 **TOA** 模块

您可以通过以下两种方式加载 TOA 模块:

方法一(推荐):根据源站 Linux 版本,下载对应版本已编译好的 toa.ko 文件直接进行加载。

方法二:如果方法一中没有找到您当前的源站 Linux 版本, 您可以通过下载 TOA 源码文件自行编译并加载。

注意:

因不同安装环境的差异,如果您使用方法一加载过程中遇到问题,请尝试使用方法二,自行安装编译环境后加载。 ⽅法⼀:下载已编译的 TOA 模块并加载

![](_page_17_Picture_0.jpeg)

方法二:自行编译并加载 TOA 模块 1. 根据腾讯云上 Linux 的版本,下载对应的 TOA 包并解压。 centos [CentOS-7.2-x86\\_64.tar.gz](https://edgeone-document-file-1258344699.cos.ap-guangzhou.myqcloud.com/TOA/CentOS-7.2-x86_64.tar.gz) [CentOS-7.3-x86\\_64.tar.gz](https://edgeone-document-file-1258344699.cos.ap-guangzhou.myqcloud.com/TOA/CentOS-7.3-x86_64.tar.gz) [CentOS-7.4-x86\\_64.tar.gz](https://edgeone-document-file-1258344699.cos.ap-guangzhou.myqcloud.com/TOA/CentOS-7.4-x86_64.tar.gz) [CentOS-7.5-x86\\_64.tar.gz](https://edgeone-document-file-1258344699.cos.ap-guangzhou.myqcloud.com/TOA/CentOS-7.5-x86_64.tar.gz) [CentOS-7.6-x86\\_64.tar.gz](https://edgeone-document-file-1258344699.cos.ap-guangzhou.myqcloud.com/TOA/CentOS-7.6-x86_64.tar.gz) [CentOS-7.7-x86\\_64.tar.gz](https://edgeone-document-file-1258344699.cos.ap-guangzhou.myqcloud.com/TOA/CentOS-7.7-x86_64.tar.gz) [CentOS-7.8-x86\\_64.tar.gz](https://edgeone-document-file-1258344699.cos.ap-guangzhou.myqcloud.com/TOA/CentOS-7.8-x86_64.tar.gz) [CentOS-7.9-x86\\_64.tar.gz](https://edgeone-document-file-1258344699.cos.ap-guangzhou.myqcloud.com/TOA/CentOS-7.9-x86_64.tar.gz) [CentOS-8.0-x86\\_64.tar.gz](https://edgeone-document-file-1258344699.cos.ap-guangzhou.myqcloud.com/TOA/CentOS-8.0-x86_64.tar.gz) [CentOS-8.2-x86\\_64.tar.gz](https://edgeone-document-file-1258344699.cos.ap-guangzhou.myqcloud.com/TOA/CentOS-8.2-x86_64.tar.gz) debian [Debian-11.1-x86\\_64.tar.gz](https://edgeone-document-file-1258344699.cos.ap-guangzhou.myqcloud.com/TOA/Debian-11.1-x86_64.tar.gz) [Debian-10.2-x86\\_64.tar.gz](https://edgeone-document-file-1258344699.cos.ap-guangzhou.myqcloud.com/TOA/Debian-10.2-x86_64.tar.gz) [Debian-9.0-x86\\_64.tar.gz](https://edgeone-document-file-1258344699.cos.ap-guangzhou.myqcloud.com/TOA/Debian-9.0-x86_64.tar.gz) suse linux [openSUSE-Leap-15.3-x86\\_64.tar.gz](https://edgeone-document-file-1258344699.cos.ap-guangzhou.myqcloud.com/TOA/openSUSE-Leap-15.3-x86_64.tar.gz) ubuntu [Ubuntu-14.04.1-LTS-x86\\_64.tar.gz](https://edgeone-document-file-1258344699.cos.ap-guangzhou.myqcloud.com/TOA/Ubuntu-14.04.1-LTS-x86_64.tar.gz) [Ubuntu-16.04.1-LTS-x86\\_64.tar.gz](https://edgeone-document-file-1258344699.cos.ap-guangzhou.myqcloud.com/TOA/Ubuntu-16.04.1-LTS-x86_64.tar.gz) [Ubuntu-18.04.1-LTS-x86\\_64.tar.gz](https://edgeone-document-file-1258344699.cos.ap-guangzhou.myqcloud.com/TOA/Ubuntu-18.04.1-LTS-x86_64.tar.gz) [Ubuntu-20.04.1-LTS-x86\\_64.tar.gz](https://edgeone-document-file-1258344699.cos.ap-guangzhou.myqcloud.com/TOA/Ubuntu-20.04.1-LTS-x86_64.tar.gz) 2. 解压完成后,执行 cd 命令进入刚解压的文件夹后,按照以下方法执行加载 TOA 模块: 脚本一键执行

手工配置加载

![](_page_18_Picture_1.jpeg)

![](_page_18_Picture_2.jpeg)

/bin/bash -c "\$(curl -fsSL https://edgeone-document-file-1258344699.cos.ap-guangzho

加载成功后显示如下:

[root@VM-0-14-centos toa]# /bin/bash -c "\$(curl -fsSL https://eo-toa-1258348367.cos.ap-shanghai.myqcloud.com/ toa.ko install successfully [root@VM-0-14-centos toa]#

![](_page_19_Picture_1.jpeg)

![](_page_19_Picture_2.jpeg)

```
# 解压tar包
tar -zxvf CentOS-7.2-x86_64.tar.gz
# 进⼊解压后的包⽬录
cd CentOS-7.2-x86_64
# 加载toa模块
insmod toa.ko
# 拷⻉到内核模块⽬录下
cp toa.ko /lib/modules/`uname -r`/kernel/net/netfilter/ipvs/toa.ko
# 设置系统启动时⾃动加载toa模块
echo "insmod /lib/modules/`uname -r`/kernel/net/netfilter/ipvs/toa.ko" >> /etc/rc.l
```
![](_page_20_Picture_0.jpeg)

可通过下⾯命令确认是否已加载成功:

![](_page_20_Picture_3.jpeg)

lsmod | grep toa

出现 TOA 时表示已加载成功, 如下图所示:

![](_page_21_Picture_0.jpeg)

![](_page_21_Picture_2.jpeg)

1. 安装编译环境。

1.1 查看当前内核版本号, 确认 kernel-devel, kernel-headers 已安装, 并保证版本号与内核版本保持一致。

1.2 确认已安装 gcc 和 make。

1.3 如果以上环境依赖没有安装,可参考如下命令进行安装:

**Centos** 

Ubuntu/Debian

![](_page_22_Picture_1.jpeg)

![](_page_22_Picture_2.jpeg)

yum install -y gcc yum install -y make yum install -y kernel-headers kernel-devel

![](_page_23_Picture_1.jpeg)

![](_page_23_Picture_2.jpeg)

apt-get install -y gcc apt-get install -y make apt-get install -y linux-headers-\$(uname -r)

2. 安装完编译环境后,执行以下命令完成源码下载, 编译和加载。 脚本一键编译并加载 手工编译并加载

![](_page_24_Picture_1.jpeg)

![](_page_24_Picture_2.jpeg)

/bin/bash -c "\$(curl -fsSL https://edgeone-document-file-1258344699.cos.ap-guangzho

![](_page_25_Picture_1.jpeg)

![](_page_25_Picture_2.jpeg)

```
# 创建并进⼊编译⽬录
mkdir toa_compile && cd toa_compile
# 下载源代码tar包
curl -o toa.tar.gz https://edgeone-document-file-1258344699.cos.ap-guangzhou.myqclo
# 解压tar包
tar -zxvf toa.tar.gz
# 编译toa.ko⽂件,编译成功后会在当前⽬录下⽣成toa.ko⽂件
make
# 加载toa模块
insmod toa.ko
# 拷⻉到内核模块⽬录下
```
![](_page_26_Picture_1.jpeg)

cp toa.ko /lib/modules/`uname -r`/kernel/net/netfilter/ipvs/toa.ko # 设置系统启动时⾃动加载toa模块

echo "insmod /lib/modules/`uname -r`/kernel/net/netfilter/ipvs/toa.ko" >> /etc/rc.l

3. 执⾏下⾯指令确认是否已加载成功:

![](_page_26_Picture_5.jpeg)

lsmod | grep toa

出现 toa 则表示已加载成功, 如下图所示:

![](_page_27_Picture_1.jpeg)

![](_page_27_Picture_63.jpeg)

#### 步骤三:验证获取客户端 **IP** 信息

您可以通过搭建 TCP 服务,并通过另外一台服务器模拟客户端请求进行验证,示例如下: 1. 在当前服务器上,可以通过 Python 创建一个 HTTP 服务来模拟 TCP 服务,如下所示:

![](_page_27_Picture_5.jpeg)

# 基于python2

![](_page_28_Picture_1.jpeg)

python2 -m SimpleHTTPServer 10000

# 基于python3 python3 -m http.server 10000

2. 用另一台服务器充当客户端,构造客户端请求,以 Curl 请求来模拟 TCP 请求:

![](_page_28_Picture_5.jpeg)

# 利用curl发起http请求, 其中域名为四层代理域名, 10000为四层代理转发端口 curl -i "http://a8b7f59fc8d7e6c9.example.com.edgeonedy1.com:10000/"

3. 如果 TOA 已加载完成, 在已加载 TOA 的服务器会看到客户端的真实地址信息, 如下图红框所示:

![](_page_29_Picture_1.jpeg)

[root@VM-0-14-centos tmp]# python2 -m SimpleHTTPServer 100 Serving HTTP on 0.0.0.0 port 10000 ... 119.29.135.205 - - [26/Apr/2023 17:52:37] "GET / HTTP/1.1"

如果您当前的业务是以下两种场景,只需要获取 IPv4 或 IPv6 其中一种类型客户端地址,那么参照上述步骤完成服 务端加载 TOA 模块即可获取到客户端真实 IP 地址。

源站是 IPv4,只需要获取 IPV4 客户端地址。

源站是 IPv6, 只需要获取 IPV6 客户端地址。

但是,如果您当前的业务源站需要同时获取到 IPv4 和 IPv6 两种类型客户端地址,则需要在加载 TOA 模块的同时修 改源站业务代码,请继续参考如下指引:修改源站业务代码, 支持同时获取 IPv4/IPv6 客户端真实地址信息。

### <span id="page-29-0"></span>修改源站业务代码, 同时获取IPv4/IPv6客户端真实 IP

#### 说明:

本章节操作仅在源站需同时获取 IPv4 和 IPv6 客户端地址信息时参考,该操作将指引您如何修改源站业务代码。 源站在建立服务监听时,可参考采用如下两种方式:

1. 采用 IPv4 的地址结构 (struct sockaddr in )搭建服务, 其监听的是 IPv4 格式的地址。

2. 采用 IPv6 的地址结构(struct sockaddr\_in6)搭建服务,其监听的是 IPv6 格式的地址。

#### 示例代码

监听 IPv4 地址 监听 IPv6 地址

 $\overline{C}$ 

Java

![](_page_30_Picture_1.jpeg)

![](_page_30_Picture_2.jpeg)

```
#include <sys/socket.h>
#include <stdio.h>
#include <unistd.h>
#include <netinet/in.h>
#include <memory.h>
#include <arpa/inet.h>
int main(int argc, char **argv){
       int l_sockfd;
   // 服务器地址采⽤v4结构
       struct sockaddr_in serveraddr;
```
![](_page_31_Picture_1.jpeg)

```
// 业务修改点: 客户端地址必须采⽤v6结构
struct sockaddr_in6 clientAddr;
   int server_port = 10000;
   memset(&serveraddr, 0, sizeof(serveraddr));
// 创建socket
   l_sockfd = socket(AF_INET, SOCK_STREAM, 0);
   if (1 \text{sockfd} == -1) {
           printf("Failed to create socket.\\n");
           return -1;
    }
// 初始化服务器地址信息
   memset(&serveraddr, 0, sizeof(struct sockaddr in));
   serveraddr.sin_family = AF_INET;
   serveraddr.sin port = htons(server port);
   serveraddr.sin_addr.s_addr = htonl(INADDR_ANY);
   int isReuse = 1;
   setsockopt(l_sockfd, SOL_SOCKET,SO_REUSEADDR,(const char*)&isReuse,sizeof(i
// 关联socket和服务器地址信息
   int nRet = bind(l_sockfd,(struct sockaddr*)&serveraddr, sizeof(serveraddr))
   if(-1 == nRet){
           printf("bind error\\n");
           return -1;
   }
// 监听socket
   listen(1 sockfd, 5);
int clientAddrLen = sizeof(clientAddr);
memset(&clientAddr, 0, sizeof(clientAddr));
// 接受来⾃客户端的连接
int linkFd = accept(l_sockfd, (struct sockaddr*)&clientAddr, &clientAddrLen);
if(-1 == 1inkFd){
   printf("accept error\\n");
   return -1;
}
// 业务修改点: 根据客户端sin6_family的类型, 判断客户端是v4地址还是v6地址
// 当为AF_INET时, 表示客户端是IPv4, 将客户端地址指针转换为struct sockaddr_in*进行获E
// 当为AF_INET6时, 表示客户端是IPv6, 使用struct sockaddr_in6*进行获取
if (clientAddr.sin6_family == AF_INET) {
   printf("AF_INET accept getpeername %s : %d successful\\n",
           inet_ntoa(((struct sockaddr_in*)&clientAddr)->sin_addr),
           ntohs(((struct sockaddr_in*)&clientAddr)->sin_port));
```
![](_page_32_Picture_1.jpeg)

}

```
}else if (clientAddr.sin6_family == AF_INET6){
   char addr\_p[128] = {0};inet_ntop(AF_INET6, (void *)&((struct sockaddr_in6*)&clientAddr)->sin6_addr
   printf("AF_INET6 accept getpeername %s : %d successful\\n",
            addr_p,
           ntohs(((struct sockaddr_in6*)&clientAddr)->sin6_port));
}else{
   printf("unknow sin_family:%d \\n", clientAddr.sin6_family);
}
close(l_sockfd);
   return 0;
```
![](_page_33_Picture_1.jpeg)

![](_page_33_Picture_2.jpeg)

```
import java.io.IOException;
import java.io.InputStream;
import java.io.OutputStream;
import java.net.InetAddress;
import java.net.InetSocketAddress;
import java.net.ServerSocket;
import java.net.Socket;
import java.net.SocketAddress;
```
public class ServerDemo {

![](_page_34_Picture_1.jpeg)

```
/** 若采⽤ IPv4 的地址结构搭建服务,使⽤ IPV4_HOST */
public static final String IPV4_HOST = "0.0.0.0";
/** 若采⽤ IPv6 的地址结构搭建服务,使⽤ IPV6_HOST */
public static final String IPV6_HOST = "::";
public static void main(String[] args) {
   int serverPort = 10000;
   try (ServerSocket serverSocket = new ServerSocket()) {
       // 设置地址复用
       serverSocket.setReuseAddress(true);
       // 绑定服务器地址和端⼝,这⾥使⽤ IPv4
       serverSocket.bind(new InetSocketAddress(InetAddress.getByName(IPV4_HOST
       System.out.println("Server is listening on port " + serverPort);
       while (true) {
           // 接受客户端连接
           Socket clientSocket = serverSocket.accept();
           System.out.println("New client connected: " + clientSocket.getRemot
           // 处理客户端请求
           handleClientRequest(clientSocket);
       }
    } catch (IOException e) {
       System.err.println("Failed to create server socket: " + e.getMessage())
    }
}
/**
 * 处理函数, 具体业务具体实现, 这里只做为示例
 * 此函数的作⽤是将 client 的输⼊原封不动的返回给 client
 */
private static void handleClientRequest(Socket clientSocket) {
   try (InputStream inputStream = clientSocket.getInputStream();
        OutputStream outputStream = clientSocket.getOutputStream()) {
       // 读取客户端发来的数据
       byte[] buffer = new byte[1024];
       int bytesRead;
```
![](_page_35_Picture_1.jpeg)

```
while ((bytesRead = inputStream.read(buffer)) != -1) {
               // 将接收到的数据原样回复给客户端
               outputStream.write(buffer, 0, bytesRead);
           }
       } catch (IOException e) {
           // 当客户端断开连接后
           System.err.println("Failed to handle client request: " + e.getMessage()
       } finally {
           try {
               clientSocket.close();
           } catch (IOException e) {
               System.err.println("Failed to close client socket: " + e.getMessage
           }
       }
  }
}
```
 $\mathcal{C}$ Java

![](_page_36_Picture_1.jpeg)

![](_page_36_Picture_2.jpeg)

```
#include <sys/socket.h>
#include <stdio.h>
#include <unistd.h>
#include <netinet/in.h>
#include <memory.h>
#include <arpa/inet.h>
int main(int argc, char **argv)
{
       int l_sockfd;
   // 服务器地址采⽤v6结构
```
![](_page_37_Picture_1.jpeg)

```
struct sockaddr_in6 serveraddr;
// 客户端地址采⽤v6结构
struct sockaddr in6 clientAddr;
   int server_port = 10000;
   memset(&serveraddr, 0, sizeof(serveraddr));
// 创建socket
    l_sockfd = socket(AF_INET6, SOCK_STREAM, 0);
   if (1 \text{sockfd} == -1) {
           printf("Failed to create socket.\\n");
           return -1;
   }
// 设置服务器地址信息
   memset(&serveraddr, 0, sizeof(struct sockaddr in6));
   serveraddr.sin6 family = AF_INET6;
   serveraddr.sin6 port = htons(server port);
   serveraddr.sin6_addr = in6addr_any;
   int isReuse = 1;
   setsockopt(l_sockfd, SOL_SOCKET,SO_REUSEADDR,(const char*)&isReuse,sizeof(i
// 关联socket和服务器地址信息
   int nRet = bind(l_sockfd,(struct sockaddr*)&serveraddr, sizeof(serveraddr))
   if(-1 == nRet){
           printf("bind error\\n");
           return -1;
   }
// 监听socket
   listen(1 sockfd, 5);
   int clientAddrLen = sizeof(clientAddr);
memset(&clientAddr, 0, sizeof(clientAddr));
// 接受来⾃客户端的连接请求
int linkFd = accept(l_sockfd, (struct sockaddr*)&clientAddr, &clientAddrLen);
if(-1 == linkFd){
   printf("accept error\\n");
   return -1;
}
// 这⾥收到的客户端地址信息全部都采⽤v6的结构进⾏存储
// 其中,客户端的IPv4地址也被映射成了⼀个IPv6的地址,例如:::ffff:119.29.1.1
char addr\_p[128] = {0};inet_ntop(AF_INET6, (void *)&clientAddr.sin6_addr, addr_p, (socklen_t )sizeof(a
printf("accept %s : %d successful\\n", addr_p, ntohs(clientAddr.sin6_port));
```
![](_page_38_Picture_0.jpeg)

![](_page_38_Picture_1.jpeg)

}

```
// 业务修改点:通过系统宏定义IN6_IS_ADDR_V4MAPPED来判断⼀个IPv6地址是否是IPv4的映射地址(
if(IN6_IS_ADDR_V4MAPPED(&clientAddr.sin6_addr)) {
   struct sockaddr_in real_v4_sin;
   memset (&real_v4_sin, 0, sizeof (struct sockaddr_in));
   real_v4_sin.sin_family = AF_INET;
   real_v4_sin.sin_port = clientAddr.sin6_port;
   // 读取最后四个字节即为客户端真实IPv4地址
   memcpy (&real_v4_sin.sin_addr, ((char *)&clientAddr.sin6_addr) + 12, 4);
   printf("connect %s successful\\n", inet_ntoa(real_v4_sin.sin_addr));
}
   close(l_sockfd);
return 0;
```
版权所有:腾讯云计算(北京)有限责任公司 第20 年 第20 年 第20 年 第20 年 第20 年 第20 年 第20 年 第20 年 第20 年 第20 年 第20 年 第20 年 第20 年 第20 年 第20 年 第20 年 第20 年 第20 年 第20 年 第20 年 第20 年 第20 年 第20 年 第20 年 第20 年 第20 年 第20 年 第20 年 第20 年 第20 年 第20 年 第20 年 第20 年 第20

![](_page_39_Picture_1.jpeg)

![](_page_39_Picture_2.jpeg)

```
import java.io.IOException;
import java.io.InputStream;
import java.io.OutputStream;
import java.net.InetAddress;
import java.net.InetSocketAddress;
import java.net.ServerSocket;
import java.net.Socket;
import java.net.SocketAddress;
public class ServerDemo {
```
![](_page_40_Picture_1.jpeg)

```
/** 若采⽤ IPv4 的地址结构搭建服务,使⽤ IPV4_HOST */
public static final String IPV4_HOST = "0.0.0.0";
/** 若采⽤ IPv6 的地址结构搭建服务,使⽤ IPV6_HOST */
public static final String IPV6_HOST = "::";
public static void main(String[] args) {
    int serverPort = 10000;
   try (ServerSocket serverSocket = new ServerSocket()) {
       // 设置地址复用
       serverSocket.setReuseAddress(true);
       // 绑定服务器地址和端⼝,这⾥使⽤ IPv4
       serverSocket.bind(new InetSocketAddress(InetAddress.getByName(IPV6_HOST
       System.out.println("Server is listening on port " + serverPort);
       while (true) {
           // 接受客户端连接
           Socket clientSocket = serverSocket.accept();
           System.out.println("New client connected: " + clientSocket.getRemot
           // 处理客户端请求
           handleClientRequest(clientSocket);
       \mathfrak{r}} catch (IOException e) {
       System.err.println("Failed to create server socket: " + e.getMessage())
    }
}
/**
 * 处理函数, 具体业务具体实现, 这里只做为示例
 * 此函数的作⽤是将 client 的输⼊原封不动的返回给 client
 */
private static void handleClientRequest(Socket clientSocket) {
    try (InputStream inputStream = clientSocket.getInputStream();
        OutputStream outputStream = clientSocket.getOutputStream()) {
       // 读取客户端发来的数据
       byte[] buffer = new byte[1024];
       int bytesRead;
       while ((bytesRead = inputStream.read(buffer)) != -1) {
           // 将接收到的数据原样回复给客户端
           outputStream.write(buffer, 0, bytesRead);
       }
    } catch (IOException e) {
       // 当客户端断开连接后
       System.err.println("Failed to handle client request: " + e.getMessage()
```
![](_page_41_Picture_1.jpeg)

```
} finally {
            try {
               clientSocket.close();
            } catch (IOException e) {
                System.err.println("Failed to close client socket: " + e.getMessage
            }
       }
   }
}
```
控制台输出结果

![](_page_42_Picture_1.jpeg)

![](_page_42_Picture_2.jpeg)

Server is listening on port 10000 New client connected: /127.0.0.1:50680 New client connected: /0:0:0:0:0:0:0:1:51124 New client connected: /127.0.0.1:51136

# 相关参考

#### 监控 **TOA** 运⾏状态

![](_page_43_Picture_1.jpeg)

为保障 TOA 内核模块运行的稳定性, TOA 内核模块还提供了监控功能。在插入 toa.ko 内核模块后, 可以通过执行 以下命令方式监控 TOA 模块的工作状态。

![](_page_43_Picture_3.jpeg)

cat /proc/net/toa\_stats

TOA 运行状态如下:

![](_page_44_Picture_1.jpeg)

![](_page_44_Picture_163.jpeg)

#### 其中主要的监控指标对应的含义如下所示:

![](_page_44_Picture_164.jpeg)

![](_page_45_Picture_1.jpeg)

# <span id="page-45-0"></span>通过 Proxy Protocol V1/V2 协议获取客户端真 实 IP 概述

<span id="page-45-1"></span>最近更新时间:2023-06-29 15:37:55

本文介绍了使用四层代理加速时, 如何通过 Proxy Protocol V1/V2 协议获取客户端真实 IP。

### 使用场景

当数据报文通过四层加速通道进行加速时,为了将客户端真实 IP 和 Port 信息可传递给源站服务器, 您可选择通过 Proxy [Protocol](https://github.com/haproxy/haproxy/blob/master/doc/proxy-protocol.txt) V1/V2 协议来传递客户端 IP 和 Port 信息, 协议介绍可参考: Proxy Protocol V1/V2。

源站在解析获取客户端真实IP 时,根据不同的业务场景及部署方式,可以参考以下两种方式了解如何获取客户端真 实 IP:

方式一:如果您的源站服务为 TCP 协议时, Nginx 已原生支持 Proxy Protocol 协议, 建议在业务服务器前增加已支 持 Proxy Protocol V1/V2 协议的 Nginx [服务器来获取客户端真实](https://www.tencentcloud.com/document/product/1145/55268) IP。具体步骤请参见 通过 Nginx 获取客户端真实 IP。

方式二:如果您的源站服务为 UDP 协议,或者需在业务源站服务内直接解析 TCP 协议场景下的客户端真实 IP 以进 行业务调度,可以在业务源站内参考 Proxy Protocol 协议内的示例代码开发自行解析 Proxy Protocol 字段。具体步骤 请参⻅ [在业务服务器解析客户端真实](https://www.tencentcloud.com/document/product/1145/55269) IP。

![](_page_46_Picture_1.jpeg)

# <span id="page-46-0"></span>方式一:通过 Nginx 获取客户端真实 IP

最近更新时间:2023-09-11 17:42:07

# 使用场景

如果您的源站服务为 TCP 协议, 且当前 Nginx 已原生支持 Proxy Protocol 协议, 建议在业务服务器前增加已支持 Proxy Protocol V1/V2 协议的 Nginx 服务器, 以获取客户端真实 IP。您可以参考以下步骤来进行操作。 说明:

如果您当前源站服务为 TCP 协议,但是不希望部署 Nginx 服务来单独解析客户端真实 IP,希望在业务服务器内直接 解析获取客户端真实 IP 以辅助业务判断逻辑, 您可以参考:[在业务服务器解析客户端真实](https://www.tencentcloud.com/document/product/1145/55269) IP。

### 部署方式

![](_page_46_Figure_8.jpeg)

如上图所示,您需要在业务服务器前部署 Nginx 服务器,由 Nginx 服务器来完成 Proxy Protocol 字段的卸载, 对真实 客户端的 IP 地址收集可以通过在 Nginx 服务器上分析 Nginx 日志来完成, 而业务服务器不用去关心真实客户端地 址。此时,在 EdgeOne 四层代理服务中配置源站地址时,可将源站地址指向该 Nginx 服务即可。

#### 操作步骤

#### 步骤⼀:部署 **Nginx** 服务

请根据您所需使用的 Proxy Protocol 协议版本, 选择对应的 Nginx 版本进行部署: 支持 Proxy Protocol V1: Nginx Plus R11 及以后, Nginx Open Source 1.11.4及以后。 支持 Proxy Protocol V2: Nginx Plus R16 及以后, Nginx Open Source 1.13.11及以后。 如需了解其他 Nginx 版本对 Proxy Protocol 协议的支持, 请参考 Nginx 文档: [Accepting](https://docs.nginx.com/nginx/admin-guide/load-balancer/using-proxy-protocol/) the PROXY Protocol。 为了在 Nginx 上启用四层代理服务, 您需要安装 Nginx-1.18.0 版本及其 stream 模块。以下是安装步骤:

![](_page_47_Picture_1.jpeg)

![](_page_47_Picture_2.jpeg)

```
# 安装nginx编译环境依赖
yum -y install gcc gcc-c++ autoconf automake
yum -y install zlib zlib-devel openssl openssl-devel pcre-devel
# 解压源码包
tar -zxvf nginx-1.18.0.tar.gz
# 进⼊⽬录
cd nginx-1.18.0
# 设置nginx编译安装配置,带上--with-stream
./configure --prefix=/opt/nginx --sbin-path=/opt/nginx/sbin/nginx --conf-path=/opt/
# 编译
```
![](_page_48_Picture_0.jpeg)

边缘安全加速平台 EO

make # 安装 make install

#### <span id="page-48-0"></span>步骤⼆:配置 **Nginx** 内 **Stream** 模块

以 Nginx-1.18.0版本为例, 可以执行以下命令来打开 Nginx 的配置文件 nginx.conf:

![](_page_48_Picture_5.jpeg)

vi /opt/nginx/conf/nginx.conf

Stream 模块配置内容参考如下:

![](_page_49_Picture_1.jpeg)

![](_page_49_Picture_2.jpeg)

```
stream {
   # 设置日志格式, 其中proxy_protocol_addr为解析PP协议拿到的客户端地址, remote_addr为上一跳
   log_format basic '$proxy_protocol_addr -$remote_addr [$time_local] '
                    '$protocol $bytes_sent $bytes_received '
                    '$session_time';
     access_log logs/stream.access.log basic;
   # upstream配置
       upstream RealServer {
              hash $remote_addr consistent;
       # 其中127.0.0.1:8888为业务服务器的地址和端口
```
![](_page_50_Picture_1.jpeg)

```
server 127.0.0.1:8888 max_fails=3 fail_timeout=30s;
       }
   # server配置
       server{
       # 四层监听端口, 对应着四层代理配置的源站端口, 需配置proxy_protocol支持对入包的PP协议解
              listen 10000 proxy_protocol;
              proxy_connect_timeout 1s;
              proxy_timeout 3s;
              proxy_pass RealServer;
       }
}
```
#### 步骤三:配置四层代理转发规则

配置完 Nginx 服务后, 您可以前往控制台的四层代理服务, 修改四层代理转发规则。将源站地址修改为当前 Nginx 服务的 IP, 源站端口为 步骤二 内配置的四层监听端口。传递客户端 IP 时, 根据您当前使用的 Nginx 版本支持情 况,选择 Proxy Protocol V1 或 Proxy Protocol V2。

![](_page_50_Picture_161.jpeg)

#### 步骤四:模拟客户端请求,验证结果

可以通过搭建 TCP 服务,然后使用另一台服务器模拟客户端请求进行验证。具体示例如下: 1. 可以使用 Python 在当前服务器上创建一个 HTTP 服务, 来模拟 TCP 服务。

![](_page_51_Picture_1.jpeg)

![](_page_51_Picture_2.jpeg)

# 基于python2 python2 -m SimpleHTTPServer 8888

# 基于python3 python3 -m http.server 8888

2. 用另一台服务器充当客户端,构造客户端请求,以 Curl 请求来模拟 TCP 请求:

![](_page_52_Picture_1.jpeg)

![](_page_52_Picture_2.jpeg)

# 利用curl发起http请求, 其中域名为四层代理域名, 8888为四层代理转发端口 curl -i "http://d42f15b7a9b47488.davidjli.xyz.acc.edgeonedy1.com:8888/"

3. 在 Nginx 服务器上查看 Nginx 日志, 如下展示:

![](_page_53_Picture_1.jpeg)

119.29.135.205 -43.132.85.50 [28/Apr/2023:15:19:59 +0800] TCP 3

您可以在 Nginx 服务器上进行抓包, 并通过 Wireshark 分析数据包。在 TCP 握手完成后, 第一个业务数据包的前面 会添加 Proxy Protocol 字段。下面是 Proxy Protocol V1 版本的示例: ①四层代理出口 IP、②Nginx 服务器 IP、③协议 版本、④真实客户端 IP 地址。

![](_page_53_Picture_72.jpeg)

![](_page_54_Picture_1.jpeg)

# <span id="page-54-0"></span>方式二:在业务服务器解析客户端真实 IP

最近更新时间:2023-09-11 17:43:42

### 使用场景

场景一:如果您的源站服务为 UDP 协议, 仅 Proxy Protocol V2 支持 UDP 协议传递真实客户端 IP。但由于 Nginx 不 支持对 Proxy Protocol V2 UDP 场景下协议的解析,因此需要在业务服务器上自行完成对 Proxy Protocol V2 协议的解 析以获取客户端真实 IP。

场景二:如果您当前源站服务为 TCP 协议,但是需要在业务源站服务器内通过客户端真实 IP 进行业务判断时, 您 需要在业务服务器上自行完成对 Proxy Protocol V1/V2 协议的解析来获取客户端真实 IP。

### 部署框图

![](_page_54_Figure_8.jpeg)

如上图所示,您可以通过 EdgeOne 四层代理模块,配置四层代理指向您的业务服务器,由 EdgeOne 四层代理服务 在传输数据中添加 Proxy Protocol 字段, 业务服务器进行解析。

#### 操作步骤

#### 步骤⼀:配置四层代理转发规则

![](_page_55_Picture_1.jpeg)

前往控制台内的四层代理服务[,修改四层代理转发规则](https://www.tencentcloud.com/document/product/1145/54508),填写对应的业务源站地址、源站端口,如果您当前的转发 协议为 UDP, 传递客户端 IP 选择为 Proxy Protocol V2。如果当前的转发协议为 TCP, 则传递客户端真实 IP 选择为 Proxy Protocol V1/V2 均可。

![](_page_55_Picture_160.jpeg)

#### 步骤⼆:在业务服务器解析 **Proxy Protocol** 字段获取真实客户端 **IP**

您需要参考 Proxy [Protocol](https://github.com/haproxy/haproxy/blob/master/doc/proxy-protocol.txt) 协议 内的 [sample](https://github.com/haproxy/haproxy/blob/master/doc/proxy-protocol.txt#L933) code 开发解析 Proxy Protocol 字段, 获取的客户端 IP 格式可参考: Proxy Protocol V1/V2 [获取的客户端真实](https://www.tencentcloud.com/document/product/1145/55270) IP 格式。

在 UDP 传输场景中, 使用 Proxy Protocol V2 版本时, 会将 Proxy Protocol 字段添加到第一个 UDP 数据报文上。其 中①四层代理出口 IP、②源站地址、③协议版本、④Proxy Protocol 字段、⑤真实客户端地址、⑥业务数据。

![](_page_56_Picture_1.jpeg)

![](_page_56_Picture_20.jpeg)

![](_page_57_Picture_0.jpeg)

# <span id="page-57-0"></span>Proxy Protocol V1/V2 获取的客户端真实 IP 格 式

最近更新时间:2023-06-29 15:37:55

# Proxy Protocol V1

Proxy Protocol V1 协议仅支持 TCPv4、TCPv6 协议,并采用字符串格式。其格式如下:

![](_page_57_Picture_64.jpeg)

![](_page_58_Picture_1.jpeg)

![](_page_58_Picture_2.jpeg)

PROXY TCP4 192.168.0.1 192.168.0.11 56324 443\\r\\n

通过使用 Wireshark 抓包工具, 可以查看到以下信息:

![](_page_59_Picture_1.jpeg)

![](_page_59_Picture_54.jpeg)

# Proxy Protocol V2

Proxy Protocol V2 协议采用二进制格式, 支持 TCPv4、TCPv6、UDPv4、UDPv6 协议, 其格式如下:

**IPv4**格式

Byte 0  $\mathbf{1}$  $\overline{2}$ Bits 0 1 2 3 4 5 6 7 0 1 2 3 4 5 6 7 0 1 2 3 4 5 1  $+$ Proxy Protocol v2 Signatur  $\mathsf{I}$  $\ddot{+}$ |Version|Command| AF | Proto.| Add IPv4 Source Address IPv4 Destination Address  $\mathbf{I}$ Source Port Dest ----- 32 bits Byte | Byte | Byte

**IPv6**格式

Byte 0  $\mathbf{1}$  $\mathfrak{D}$ Bits 0 1 2 3 4 5 6 7 0 1 2 3 4 5 6 7 0 1 2 3 4 5  $\mathbf{I}$  $+$ Proxy Protocol v2 Signatur  $\mathsf{I}$  $+$ |Version|Command| AF | Proto.| Add IPv6 Source Address IPv6 Destination Address Source Port Dest  $\sim$  100  $\pm$ 32 bits Byte Byte | Byte  $\mathbf{1}$ 

腾讯云